# **Regular Expression Field**

# <span id="page-0-0"></span>What is it ?

This customfield allows to check that typed value respects an Regular Expression. By example, you will be able to validate that the value follows :

- A Currency format,
- A Date format
- A Delay format,
- or any other wanted format

# <span id="page-0-1"></span>How to configure it ?

Add a new Customfield and select the RegExp Customfields

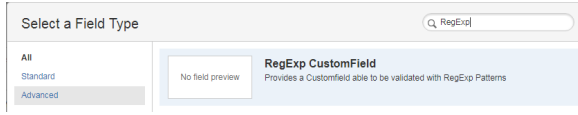

### Go to Configure

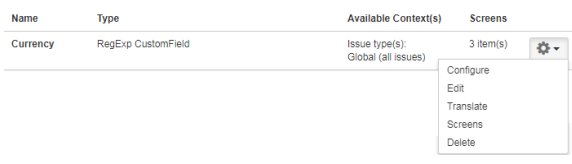

### Edit the Pattern of the Regular Expression

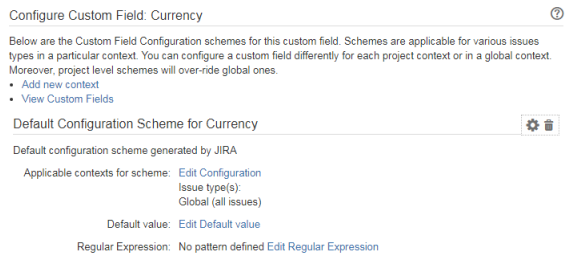

### and specify the Regular Expression

#### **Configure Currency**

Define here the pattern to use for the Regular Expression validation.

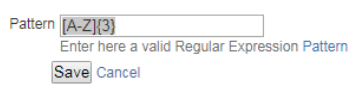

## <span id="page-0-2"></span>How the validation is processed ?

When the value is entered, it is controlled against the Regular Expression on Client side, before the validation of the screen.

0

Currency AA Invalid value ... passed for customfield Currency. Allowed values are: [A-Z]{3}

and validation it blocked ...

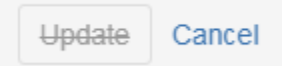

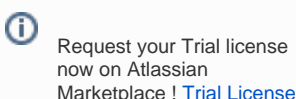

**On this page:**

- [What is it ?](#page-0-0)
- [How to configure it ?](#page-0-1)
- How the validation is [processed ?](#page-0-2)

· Minyaa Suite

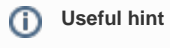

See also ...